## **4.11 Script for Administering Mathematics**

### **4.11.1 Grades 3, 4, and 5 Mathematics – All Units**

The administration script under Section 4.11.1 will be used for all units of the Grades 3-5 mathematics test.

On the first read through, TAs are required to adhere to the scripts provided in this manual for administering the CCRS summative assessment.Read word-for-word the bold instructions in each SAY box to students. You may not modify or paraphrase the wording in the SAY boxes. Some of the SAY boxes are outlined with a dashed line and should ONLY be read aloud if they are applicable to your students.Some directions may differ slightly by unit and are noted within the administration script.

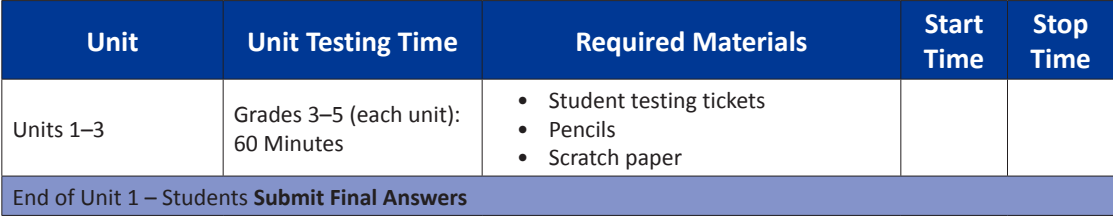

It is critical to ensure that students have the appropriate accommodations prior to testing. Refer to Section 3.3 for further instructions on how to check accommodations. Test Administrators must make sure all testing devices are turned on and have the TestNav application open. Make sure all testing devices display the **Sign-In** screen as shown under the Checking Audio Section. **If headphones are needed for Text-to-Speech (TTS) accommodation purposes, make sure they are plugged in prior to launching TestNav (except for headphones that are used as noise buffers).** 

## **今日は、数学のテストを受験します。**

**机にはテスト用機器以外の電子機器を置かないでください。電話、メール、写真撮 影、インターネットの閲覧は許可されません。携帯電話などの許可されない電子機 器を持っている場合は、電源を切って手を挙げてください。テスト中に許可されてい ない電子機器を持っていることが分かった場合、テストは採点されない場合があり ます。**

If a student raises his or her hand, collect the electronic device (or follow DoDEA policy) and store it until the unit is complete. Certain electronic devices may be allowed for accommodations purposes only during testing. Please contact your STC if you have questions regarding electronic devices.

## **Checking Audio (for Mathematics TTS accommodation only)**

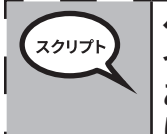

スクリプ

**ヘッドフォンが機器に差し込まれ、装着していることを確認してください。画面の「サ インイン(Sign In)」ボタンの下に、「オーディオのテスト(Test Audio)」というリンクが あります。リンクを選択して、ヘッドホンで聞こえることを確認し、音量を最大レベル に調整します。開始後、テストの音量を調整できます。**

m

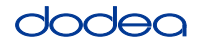

See below for a screenshot of the **Test Audio** function. Test Administrators should assist students with audio adjustments as needed.

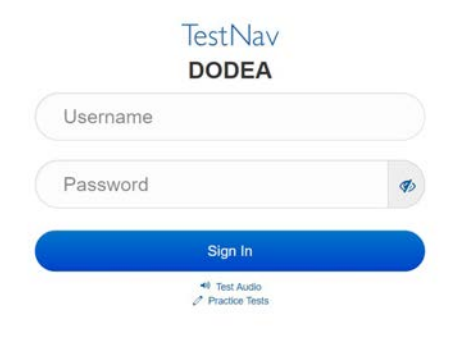

#### **Instructions for Logging In**

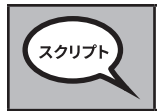

**生徒用テストチケットとメモ用紙を配布する間、静かに座っていてください。 指示があるまでログインしないでください。**

Distribute scratch paper, mathematics reference sheets (Grade 5 only, if locally printed), and student testing tickets as well as optional mathematics tools as applicable. Make sure students have pencils. If a student has a calculator accommodation in his or her IEP, Section 504 plan, or ELL plan make sure the student receives the appropriate device.

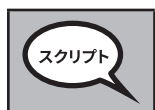

**次に、生徒用テストチケットを見て、自分の名前が記載されていることを確認します。 自分のチケットがない場合は手を挙げてください。**

If a student has the wrong ticket, provide the correct student testing ticket to the student. If you do not have the correct student testing ticket, contact the STC. The same testing ticket will be used for all units of the test.

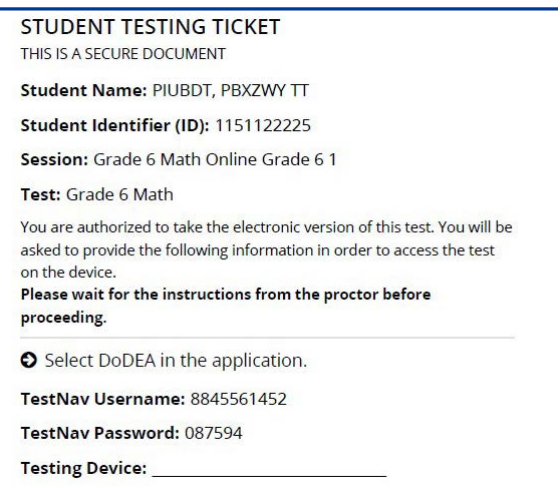

**Grades 3, 4, and 5 Mathematics** *Aathemati* **All Units All Units** 

# **JOCIAC**

**チケットの蘭にテスト機器の名前を書いてください。** スクリプト (時間をあける) **チケットに書かれているユーザーネームを入力してください。** (時間をあける) **チケットに書かれているパスワードを入力してください。** (時間をあける) **「サインイン」ボタンを選択してください。** (時間をあける) **画面の右上に自分の名前が書かれているか確認してください。それが自分の名前で ない場合、手を挙げてください。ウェルカム画面になっているはずです。**(単元1の場 合:**「スタート」ボタンを選択します。** ) (単元2または3の場合:)**「再開」ボタンを選択し ます。**

**Circulate throughout the room to make sure all students have successfully logged in.** Retype the Username and Password for a student, if necessary. Passwords are not case sensitive. If the student does not see his or her correct name on the login screen, sign out of the test and log the student back in with the correct student testing ticket.

#### **Instructions for Administering All Units**

**読み上げられる画面の指示に従ってください。指示に従うには、右側のスクロール バーを使用する必要がある場合があります。**

**今日は、**(グレード3~5 - 適切なグレードを選択)**数学テストの単元\_\_**(適切な単元を 記入)**を受けていただきます。計算機は利用できません。**

**各問題を読んでください。そして、指示に従って各問題に答えてください。回答の説明 を示すように指示された場合、指示に従わないと単位取得の対象にはなりません。 画面に表示されるボックスに回答を入力します。回答ボックスに入力された回答の みが採点されます。**

**問題の答えがわからない場合は、ブックマークして次の問題に進むことができます。 早めに終了した場合は、自分の回答とブックマークした問題を確認できます。**

スクリプト

スクリフ

**テストの指示はこれで終わりです。指示があるまで先に進まないでください。 テスト中に、テスト機器に問題がある場合は手を挙げてください。サポートします。テ スト中は、テストの質問に答えたりオンラインツールのサポートをすることはできま せん。**

**Grades 3, 4, and 5** Grades 3, 4, and **Mathematics Mathematics All Units**

m

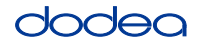

Read from OPTION A, B, or C below based on local policy (refer to your STC).

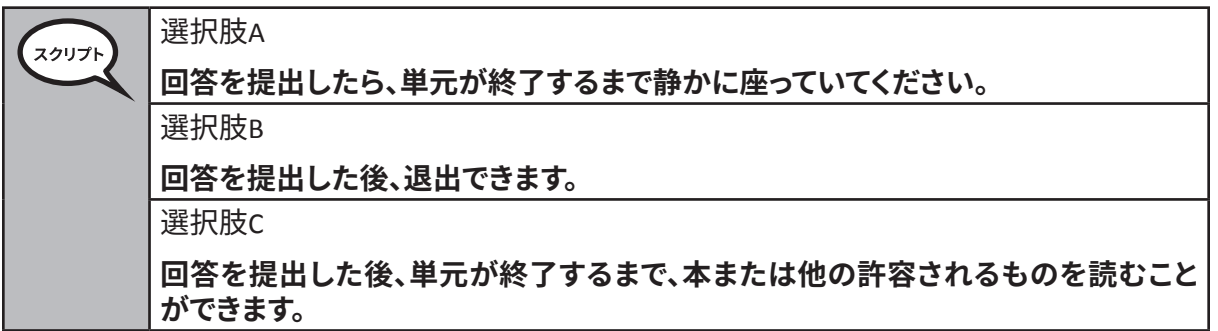

スクリプト

**質問はありますか?**

Answer any questions.

#### **Instructions for Starting the Test**

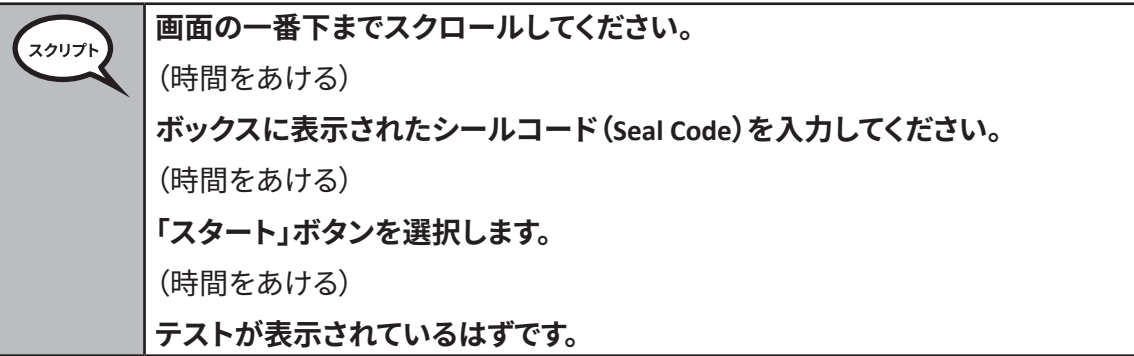

Pause to make sure all students are in the correct unit.

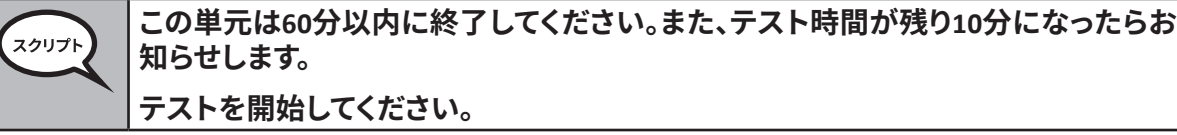

Write the starting time and stopping time in the timing box (Figure 3.0 Timing Box Example).

Actively proctor while students are testing:

- Redirect students as necessary (Section 4.7.3).
- If technology issues occur during testing, assist students as needed. Follow the protocol in Section 4.7.1, as applicable, if any technology issues cause a disruption.
- If testing is completed testing for the day, make sure they log-out of TestNav.
- Collect test materials as students complete testing (Section 4.9.2).
- If students have questions about an item, tell them, "Do the best you can."
- If students indicate that a test item is not functioning appropriately, refer to Section 4.7.5.

**Grades 3, 4, and 5 Mathematics**<br>All Units **Mathematics All Units**

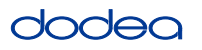

#### **Instructions for Taking a Break During Testing and Testing Interruptions**

The following are permitted during test administration at the discretion of the TA:

- One stretch break of up to three minutes for the entire classroom during testing for each unit. The stopping time should be adjusted by no more than three minutes if there is a stretch break.
- Individual restroom breaks during testing (do not adjust stop time).

The following security measures must be followed:

- Students must be supervised.
- Student screens must not be visible to other students.
- Students are not permitted to talk to each other during testing or breaks during testing.
- Students are not permitted to use electronic devices, play games, or engage in activities that may compromise the validity of the test.

If taking a three-minute stand and stretch break during the unit:

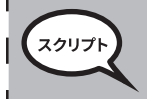

**画面を停止してカバーするか、オフにしてください。3分間、静かにストレッチ休憩を 取ります。私語をしないでください。**

After taking a classroom break, be sure students are seated and device screens are visible:

$$
\left[\overline{\left(\overline{\mathbf{X}}\right)^{1/2}}\right]
$$

**Instructions for When 10 Minutes of Unit Time Remain**

When 10 minutes of unit time remain,

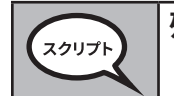

**残り10分間です。**

Continue to actively proctor while students are testing.

#### **Instructions for Ending the Unit**

When the unit time is finished, read the following optional SAY box if there are students still actively testing.If a second unit will be administered after a short break, stop the directions after exiting the unit. (Do not have students log out of TestNav.)

**Optional SAY box if students are still testing:**

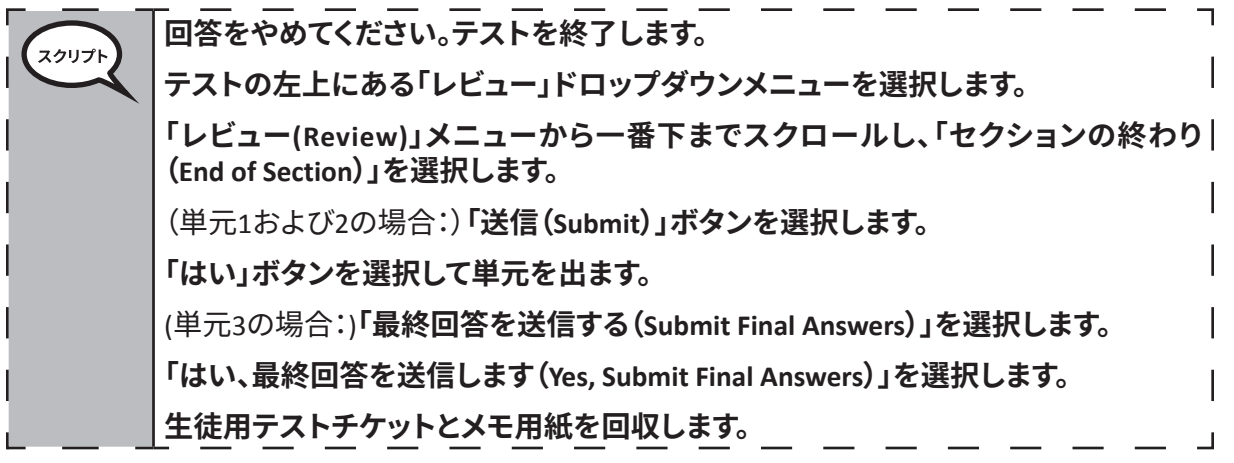

- Circulate throughout the room to make sure all students have successfully logged off. Then, collect student testing tickets and scratch paper.
- Ensure all students are in **Exited** status if they have completed testing for the day and logged out of TestNav, or submitted for scoring status if they have finished all units.
- Return all test materials to your STC. Report any missing materials and absent students.
- Report any testing irregularities to your STC.

If you are administering more than one unit in the same day, allow students to take a short break (e.g., restroom break, stretch break) or extended break (e.g., lunch). Once students have returned and are seated, read the script to move on to the next unit.

#### **4.11.2 Grades 6, 7 and High School Mathematics – Unit 1**

The administration script under Section 4.11.2 will be used for Unit 1 of the Grades 6, 7 and High School mathematics test. Refer to Section 4.11.4 for the administration script for Unit 2 and Unit 3. The administration script for Unit 1 of the Grade 8 mathematics assessments can be found in Section 4.11.3.

On the first read through, TAs are required to adhere to the scripts provided in this manual for administering the CCRS summative assessment. Read word-for-word the bold instructions in each SAY box to students. You may not modify or paraphrase the wording in the SAY boxes. Some of the SAY boxes are outlined with a dashed line and should ONLY be read aloud if they are applicable to your students. Some directions may differ slightly by unit and are noted within the administration script.

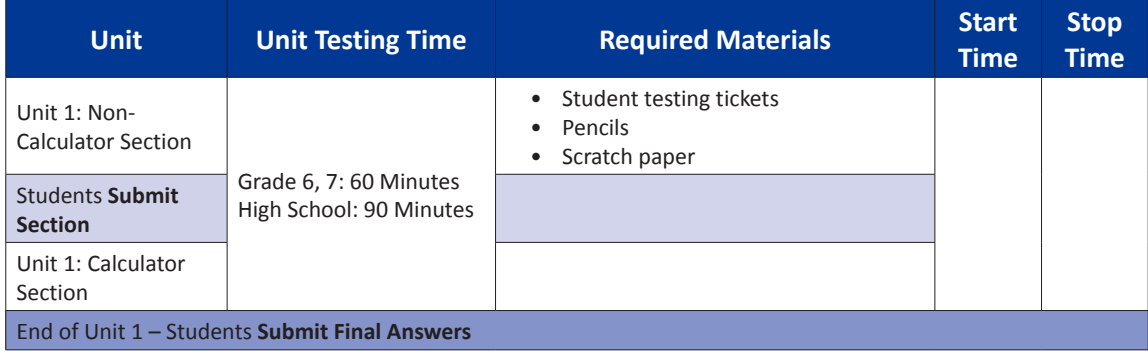

It is critical to ensure that students have the appropriate accommodations prior to testing. Refer to Section 3.3 for further instructions on how to check accommodations. Test Administrators must make sure all testing devices are turned on and have the TestNav application open. Make sure all testing devices display the **Sign-In** screen as shown under the Checking Audio Section. **If headphones are needed for TTS accommodation purposes, make sure they are plugged in prior to launching TestNav (except for headphones that are used as noise buffers).** 

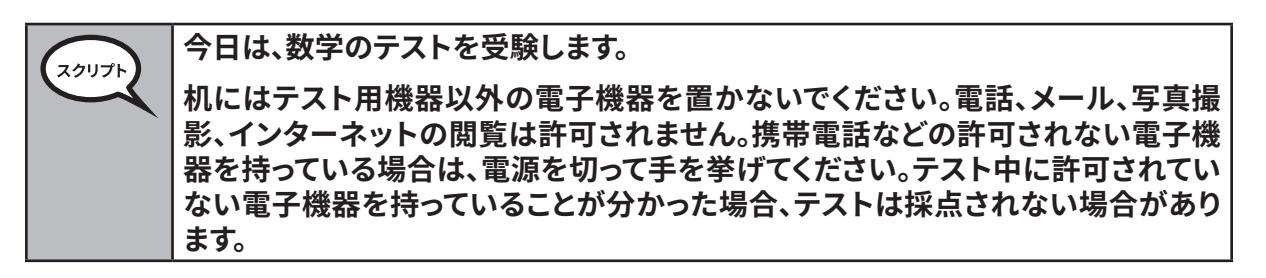

If a student raises his or her hand, collect the electronic device (or follow DoDEA policy) and store it until the unit is complete. Certain electronic devices may be allowed for accommodations purposes only during testing. Please contact your STC if you have questions regarding electronic devices.

#### **Checking Audio (for Mathematics TTS accommodation only)**

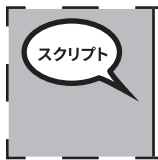

**ヘッドフォンが機器に差し込まれ、装着していることを確認してください。画面の「サ インイン(Sign In)」ボタンの下に、「オーディオのテスト(Test Audio)」というリンクが あります。リンクを選択して、ヘッドホンで聞こえることを確認し、音量を最大レベル に調整します。開始後、テストの音量を調整できます。**

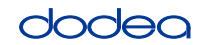

**Grades 6, 7 and**

**Mathematics High School**

**Unit 1**

See below for a screenshot of the **Test Audio** function. Test Administrators should assist students with audio adjustments as needed.

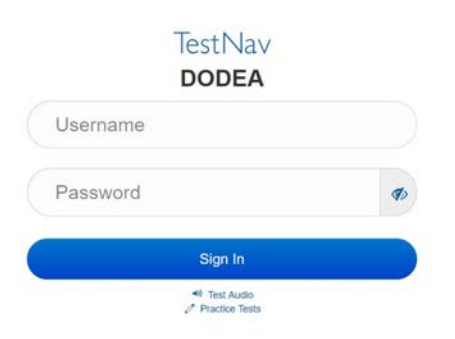

#### **Instructions for Logging In**

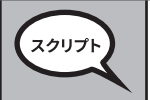

**生徒用テストチケットとメモ用紙を配布する間、静かに座っていてください。 指示があるまでログインしないでください。**

Distribute scratch paper, mathematics reference sheets (if locally printed), and student testing tickets as well as optional mathematics tools as applicable. Make sure students have pencils. If a student has a calculator accommodation in his or her IEP, Section 504 plan, or ELL plan make sure the student receives the appropriate device.

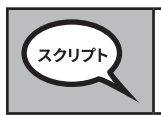

**次に、生徒用テストチケットを見て、自分の名前が記載されていることを確認します。 自分のチケットがない場合は手を挙げてください。**

If a student has the wrong ticket, provide the correct student testing ticket to the student. If you do not have the correct student testing ticket, contact the STC. The same testing ticket will be used for all units of the test.

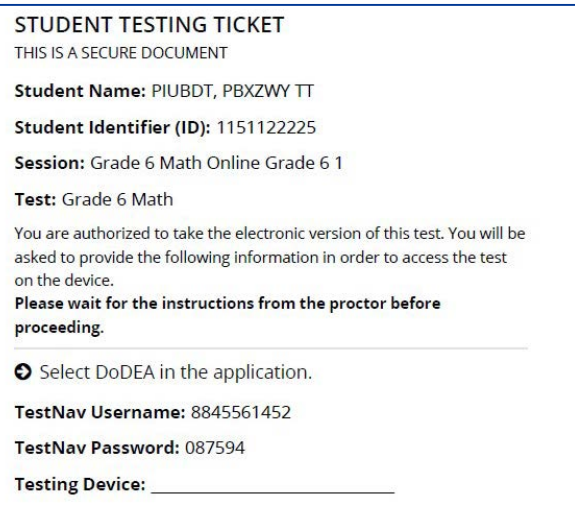

# lader

**Grades 6, 7 and High School Mathematics Unit 1**

igh School hemati

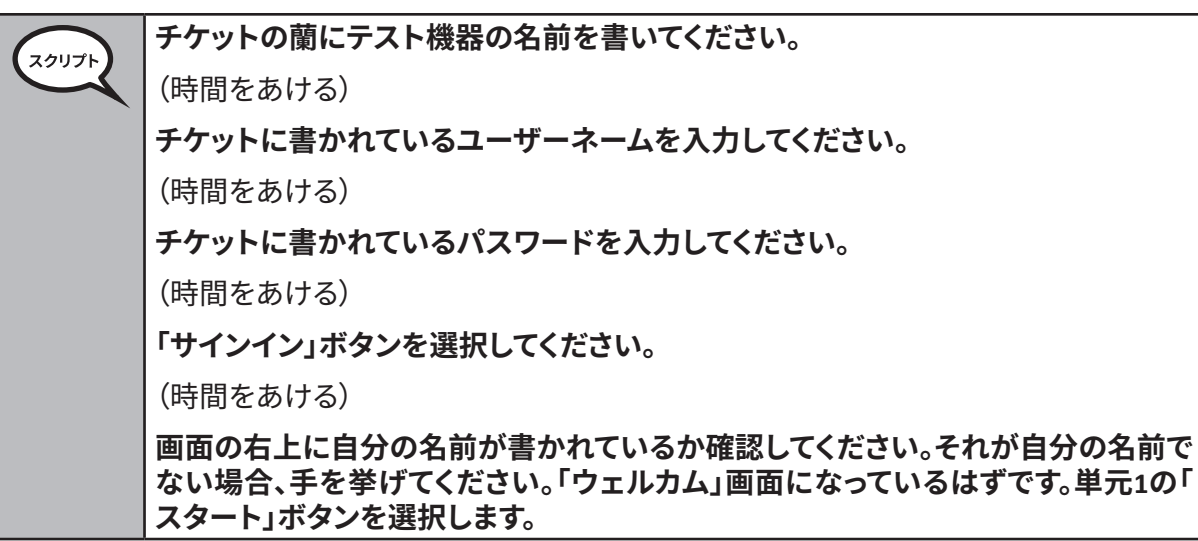

**Circulate throughout the room to make sure all students have successfully logged in.** Retype the Username and Password for a student, if necessary. Passwords are not case sensitive. If the student does not see his or her correct name on the login screen, sign out of the test and sign back in with the correct student testing ticket.

#### **Instructions for Administering Unit 1**

**読み上げられる画面の指示に従ってください。指示に従うには、右側のスクロール** スクリプト **バーを使用する必要がある場合があります。 今日は、\_\_** (グレード6または適切なコース)**数学テストの単元1を受けていただきま す。単元1には2つのセクションがあります。最初のセクションでは、計算機を使うこと はできません。2つ目のセクションでは、計算機を使うことができます。計算機を使う セクションを開始した後で、最初のセクションに戻ることはできません。単元1の計算 機を使わないセクションと計算機を使うセクションの両方を、制限時間内に完了し てください。 各問題を読んでください。そして、指示に従って各問題に答えてください。 回答の説明を示すように指示された場合、指示に従わないと単位取得の対象には なりません。画面に表示されるボックスに回答を入力します。回答ボックスに入力さ れた回答のみが採点されます。 問題の答えがわからない場合は、ブックマークして次の問題に進むことができます。 最初のセクションを終了したら、このセクションでのみ、自分の回答、およびブックマ ークした問題を確認できます。回答を確認したら、最初のセクションの回答を送信し て、計算機のセクションに進みます。計算機のセクションに進むにあたり支援が必要 な場合は、手を挙げてください。 ハンドヘルドの計算機を使用する場合のオプション:計算機を使うセクションに進 む準備ができたら、手を挙げて計算機を受け取ってください。**

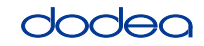

**画面の指示はこれで終わりです。指示があるまで先に進まないでください。** スクリプト **テスト中に、テスト機器の使用に問題がある場合は手を挙げてください。サポートし ます。テスト中は、テストの質問に答えたりオンラインツールのサポートをすることは できません。 計算機のセクションで作業を確認したら、手を挙げてください**(別の単元に進む場 合:)**回答を送信する指示を出します。**(別の単元に進まない場合:)**回答を送信する 指示を出します。回答を送信したら、再度ログインし直すことはできません。**

Read from OPTION A, B, or C below based on local policy (refer to your STC).

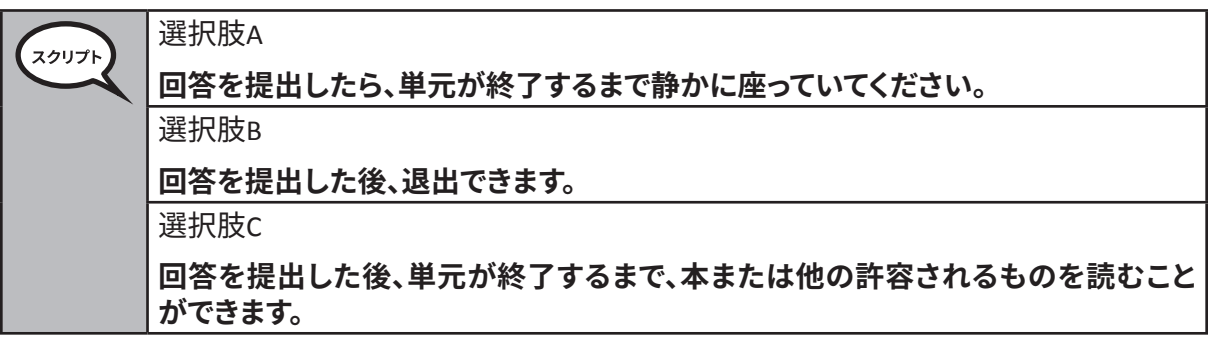

**質問はありますか?** スクリプト

Answer any questions.

**Instructions for Starting the Test**

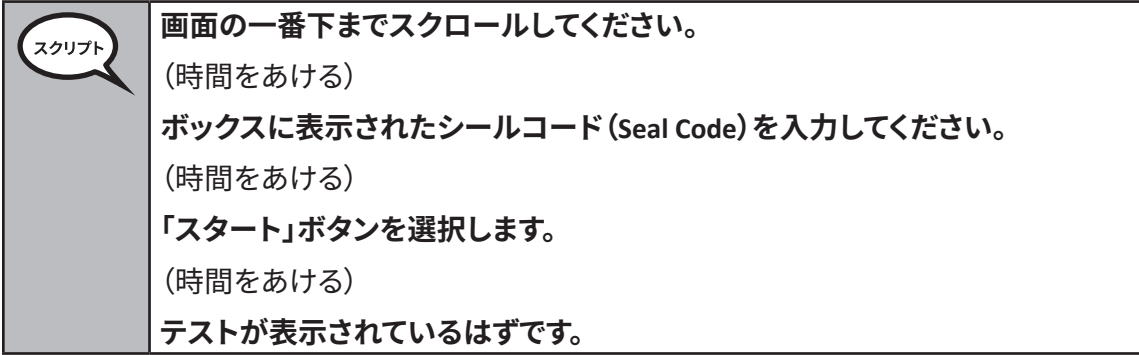

Pause to make sure all students are in the correct unit.

**Grades 6, 7 and Mathematics** viathematic **High School Unit 1**

**Grades 6, 7 and**

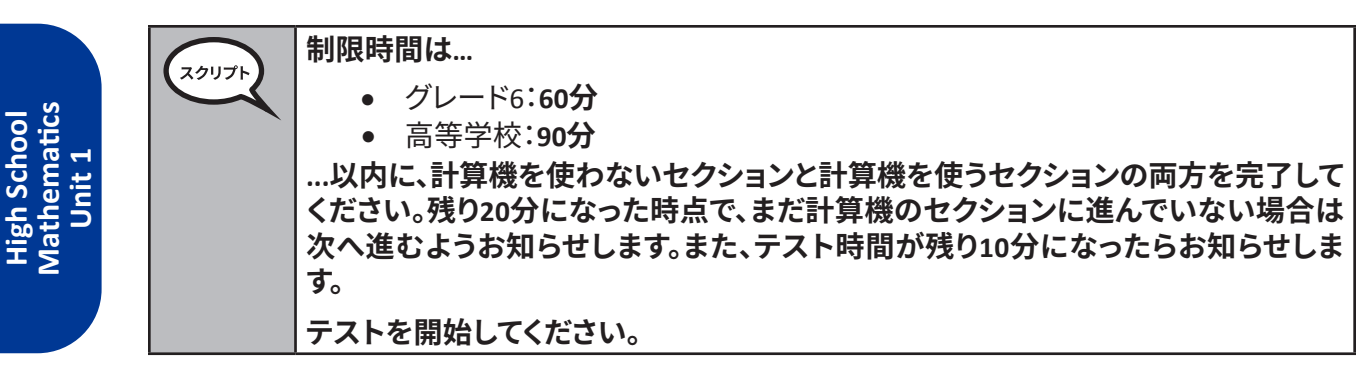

Write the starting time and stopping time in the timing box (Figure 3.0 Timing Box Example).

Actively proctor while students are testing:

- Redirect students as necessary (Section 4.7.3).
- If technology issues occur during testing, assist students as needed. Follow the protocol in Section 4.7.1, as applicable, if any technology issues cause a disruption.
- If you are assisting students and see "Submit Section" or "Start Section" on the TestNav screen, this means that the student is ready to transition into the calculator section. Ensure students are moving on to the calculator section. When the non-calculator section is complete, students will need to "Submit Section" in order to move on to the calculator section and log out of TestNav as they complete the unit (Section 4.9.1).
- Distribute grade/course-appropriate/accommodation-appropriate calculators (if using handheld calculators) when students complete the non-calculator section (refer to Section 4.2 for more information).
- If testing is completed testing for the day, make sure they log-out of TestNav.
- Collect test materials as students complete testing (Section 4.9.2).
- If students have questions about an item, tell them, "Do the best you can."
- If students indicate that a test item is not functioning appropriately, refer to Section 4.7.5.

### **Instructions for Taking a Break During Testing and Testing Interruptions**

The following are permitted during test administration at the discretion of the TA:

- One stretch break of up to three minutes for the entire classroom during testing for each unit. The stopping time should be adjusted by no more than three minutes if there is a stretch break.
- Individual restroom breaks during testing (do not adjust stop time).

The following security measures must be followed:

- Students must be supervised.
- Student screens must not be visible to other students.
- Students are **not permitted to talk to each other** during testing or breaks during testing.
- Students are not permitted to use electronic devices, play games, or engage in activities that may compromise the validity of the test.

If taking a three-minute stand and stretch break during the unit:

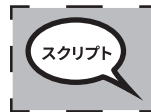

**画面を停止してカバーするか、オフにしてください。3分間、静かにストレッチ休憩を 取ります。私語をしないでください。**

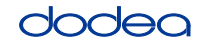

**Grades 6, 7 and**

**Mathematics High School**

**Unit 1**

After taking a classroom break, be sure students are seated and device screens are visible:

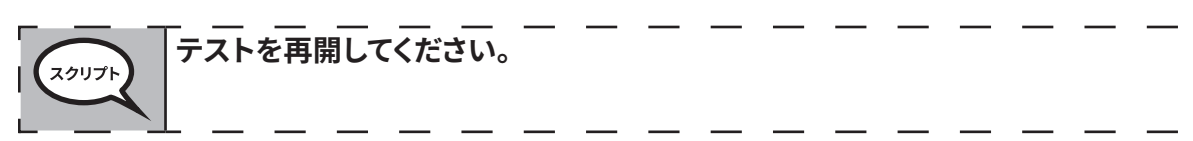

## **Instructions for When 20 Minutes of Unit Time Remain**

When 20 minutes of unit time remain,

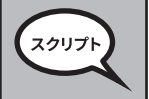

**残り20分です。計算機を使わないセクションも、計算機を使うセクションも、この時 間内に両方終えなければなりません。**

### **Instructions for When 10 Minutes of Unit Time Remain**

When 10 minutes of unit time remain,

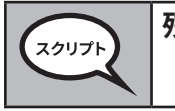

**残り10分間です。**

Continue to actively proctor while students are testing.

## **Instructions for Ending the Unit**

When the unit time is finished, read the following optional SAY box if there are students still actively testing.If a second unit will be administered after a short break, stop the directions after exiting the unit. (Do not have students log out of TestNav.)

## **Optional SAY box if students are still testing:**

**回答をやめてください。テストを終了します。 テストの左上にある「レビュー」ドロップダウンメニューを選択します。 「レビュー(Review)」メニューから一番下までスクロールし、「セクションの終わり (End of Section)」を選択します。 「送信(Submit)」ボタンを選択します。 「はい」ボタンを選択して単元を出ます。**

If testing is completed for the day:

- Circulate throughout the room to make sure all students have successfully logged off. Then, collect student testing tickets and scratch paper.
- Ensure all students are in **Exited** status for the unit in Pearson Access at the end of the unit.
- Return all test materials to your STC. Report any missing materials and absent students.
- Report any testing irregularities to your STC.

If you are administering more than one unit in the same day, allow students to take a short break (e.g., restroom break, stretch break) or extended break (e.g., lunch). Once students have returned and are seated, read the script to move on to the next unit.

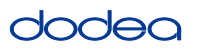

#### **4.11.3 Grade 8 Mathematics – Unit 1**

The administration script under Section 4.11.3 will be used for Unit 1 of the Grade 8 mathematics test. Refer to Section 4.11.4 for the administration script for Unit 2 and Unit 3. The administration script for Unit 1 of the Grades 6, 7 and high school mathematics assessment can be found in section 4.11.2.

On the first read through, TAs are required to adhere to the scripts provided in this manual for administering the CCRS summative assessment. Read word-for-word the bold instructions in each SAY box to students. You may not modify or paraphrase the wording in the SAY boxes. Some of the SAY boxes are outlined with a dashed line and should ONLY be read aloud if they are applicable to your students. Some directions may differ slightly by unit and are noted within the administration script.

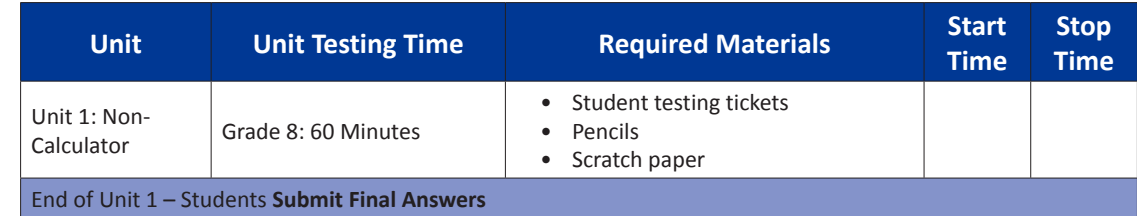

It is critical to ensure that students have the appropriate accommodations prior to testing. Refer to Section 3.3 for further instructions on how to check accommodations. Speak to your STC to determine who will complete this task prior to testing. Test Administrators must make sure all testing devices are turned on and and have the TestNav application open. Make sure all testing devices display the **Sign-In** screen as shown under the Checking Audio Section. **If headphones are needed for TTS accommodation purposes, make sure they are plugged in prior to launching TestNav (except for headphones that are used as noise buffers).** 

## **今日は、数学のテストを受験します。**

**机にはテスト用機器以外の電子機器を置かないでください。電話、メール、写真撮 影、インターネットの閲覧は許可されません。携帯電話などの許可されない電子機 器を持っている場合は、電源を切って手を挙げてください。テスト中に許可されてい ない電子機器を持っていることが分かった場合、テストは採点されない場合があり ます。**

If a student raises his or her hand, collect the electronic device (or follow DoDEA policy) and store it until the unit is complete. Certain electronic devices may be allowed for accommodations purposes only during testing. Please contact your STC if you have questions regarding electronic devices.

#### **Checking Audio (for Mathematics TTS accommodation only)**

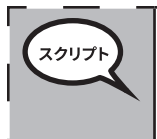

スクリプト

**ヘッドフォンが機器に差し込まれ、装着していることを確認してください。画面の「サ インイン(Sign In)」ボタンの下に、「オーディオのテスト(Test Audio)」というリンクが あります。リンクを選択して、ヘッドホンで聞こえることを確認し、音量を最大レベル に調整します。開始後、テストの音量を調整できます。**

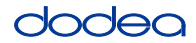

See below for a screenshot of the **Test Audio** function. Test Administrators should assist students with audio adjustments as needed.

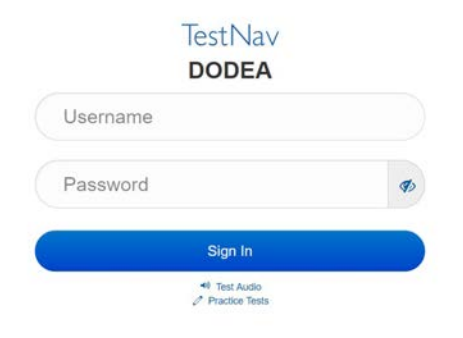

#### **Instructions for Logging In**

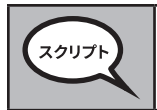

**生徒用テストチケットとメモ用紙を配布する間、静かに座っていてください。 指示があるまでログインしないでください。**

Distribute scratch paper, mathematics reference sheets (if locally printed), and student testing tickets as well as optional mathematics tools as applicable. Make sure students have pencils. If a student has a calculator accommodation in his or her IEP, Section 504 plan, or ELL plan make sure the student receives the appropriate device.

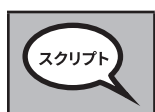

**次に、生徒用テストチケットを見て、自分の名前が記載されていることを確認します。 自分のチケットがない場合は手を挙げてください。**

If a student has the wrong ticket, provide the correct student testing ticket to the student.If you do not have the correct student testing ticket, contact the STC. The same testing ticket will be used for all units of the test.

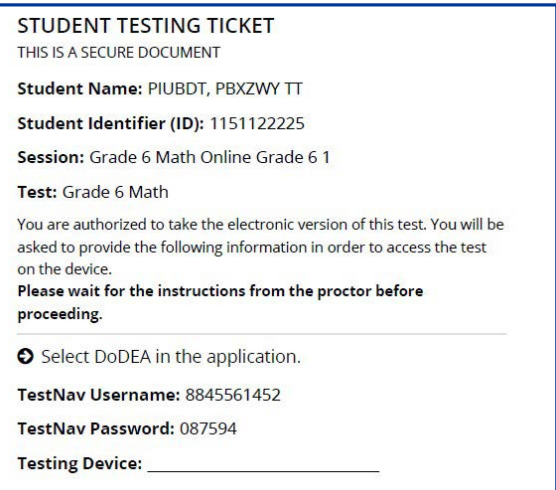

# **JOOBC**

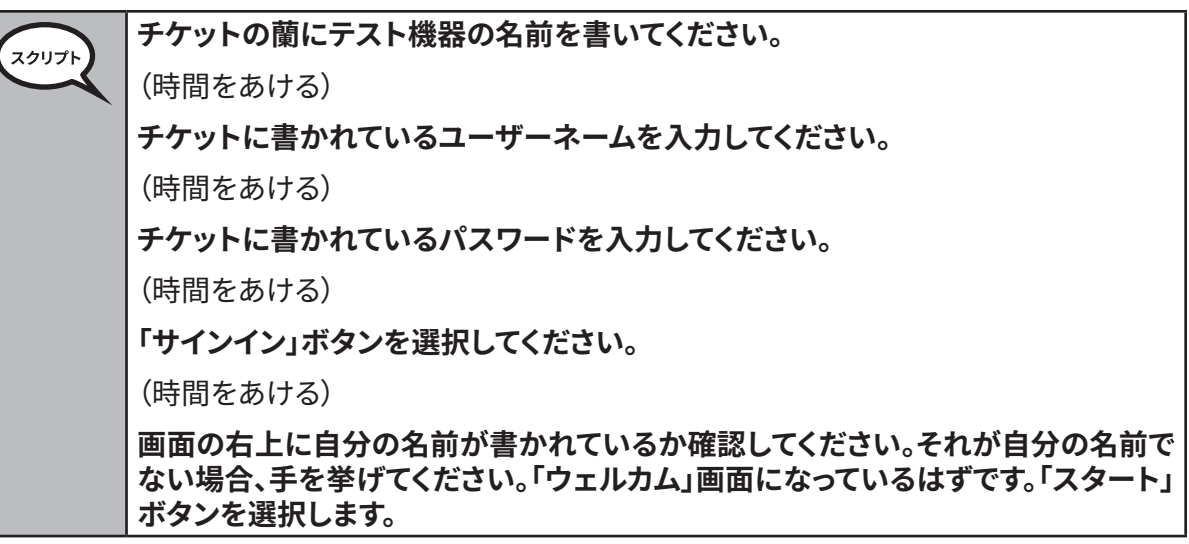

**Circulate throughout the room to make sure all students have successfully logged in.** Retype the Username and Password for a student, if necessary.Passwords are not case sensitive. If the student does not see his or her correct name on the login screen, close the browser, open a new browser window, and log the student back in with the correct student testing ticket.

#### **Instructions for Administering Unit 1**

**読み上げられる画面の指示に従ってください。指示に従うには、右側のスクロール** スクリプト **バーを使用する必要がある場合があります。 今日は、グレード\_\_**(8 - 適切なグレードレベルを選択)**数学テストの単元1を受けて いただきます。計算機は利用できません。 各問題を読んでください。そして、指示に従って各問題に答えてください。回答の説明 を示すように指示された場合、指示に従わないと単位取得の対象にはなりません。 画面に表示されるボックスに回答を入力します。回答ボックスに入力された回答の みが採点されます。 問題の答えがわからない場合は、ブックマークして次の問題に進むことができます。 早めに終了した場合は、自分の回答とブックマークした問題を確認できます。 画面の指示はこれで終わりです。指示があるまで先に進まないでください。** スクリプ **テスト中に、テスト機器に問題がある場合は手を挙げてください。サポートします。テ スト中は、テストの質問に答えたりオンラインツールのサポートをすることはできま せん。 この単元の回答を確認したら、手を挙げてください**(別の単元に進む場合:)**回答を 送信する指示を出します。**(別の単元に進まない場合:)**回答を送信する指示を出し ます。回答を送信したら、再度ログインし直すことはできません。**

**Grade 8 Mathematics Unit 1**

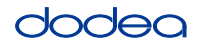

Read from OPTION A, B, or C below based on your local policy (refer to your STC).

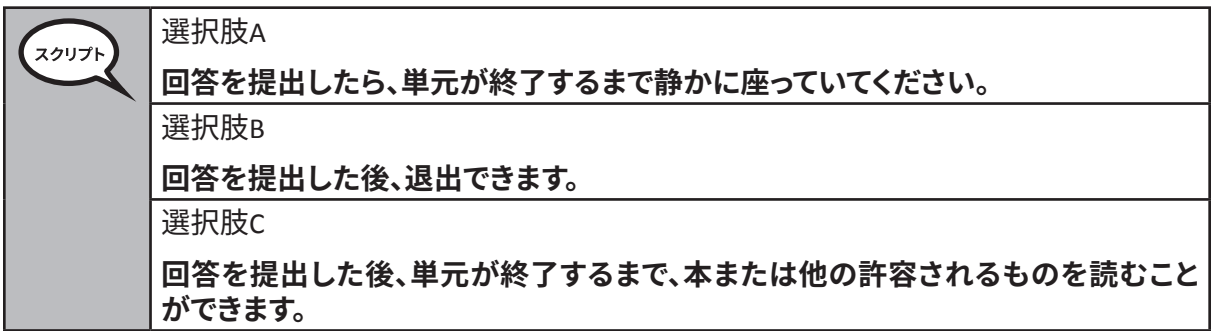

スクリプト

**質問はありますか?**

Answer any questions.

#### **Instructions for Starting the Test**

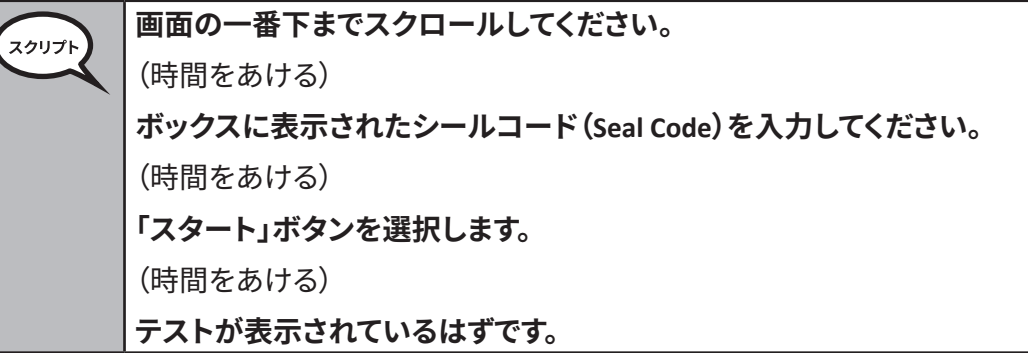

Pause to make sure all students are in the correct unit.

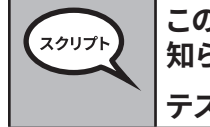

**この単元は60分以内に終了してください。また、テスト時間が残り10分になったらお 知らせします。 テストを開始してください。**

Write the starting time and stopping time in the timing box (Figure 3.0 Timing Box Example).

Actively proctor while students are testing:

- Redirect students as necessary (Section 4.7.3).
- If technology issues occur during testing, assist students as needed. Follow the protocol in Section 4.7.1, as applicable, if any technology issues cause a disruption.
- If testing is completed testing for the day, make sure they log-out of TestNav.
- Collect test materials as students complete testing (Section 4.9.2).
- If students have questions about an item, tell them, "Do the best you can."
- If students indicate that a test item is not functioning appropriately, refer to Section 4.7.5.

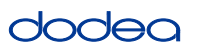

#### **Instructions for Taking a Break During Testing and Testing Interruptions**

The following are permitted during test administration at the discretion of the TA:

- One stretch break of up to three minutes for the entire classroom during testing for each unit. The stopping time should be adjusted by no more than three minutes if there is a stretch break.
- Individual restroom breaks during testing (do not adjust stop time).

The following security measures must be followed:

- Students must be supervised.
- Student screens must not be visible to other students.
- Students are not permitted to talk to each other during testing or breaks during testing.
- Students are not permitted to use electronic devices, play games, or engage in activities that may compromise the validity of the test.

If taking a three-minute stand and stretch break during the unit:

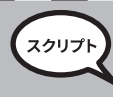

**画面を停止してカバーするか、オフにしてください。3分間、静かにストレッチ休憩を 取ります。私語をしないでください。**

After taking a classroom break, be sure students are seated and device screens are visible:

$$
\left(\frac{1}{\mathcal{R}^{(1)}\mathcal{F}^{(1)}}\right)^{-1} = \frac{1}{\mathcal{F}^{(1)}\mathcal{F}^{(1)}\mathcal{F}^{(1)}},
$$

#### **Instructions for When 10 Minutes of Unit Time Remain**

When 10 minutes of unit time remain,

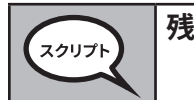

**残り10分間です。**

Continue to actively proctor while students are testing.

#### **Instructions for Ending the Unit**

When the unit time is finished, read the following optional SAY box if there are students still actively testing. If a second unit will be administered after a short break, stop the directions after exiting the unit.(Do not have students log out of TestNav.)

**Optional SAY box if students are still testing:**

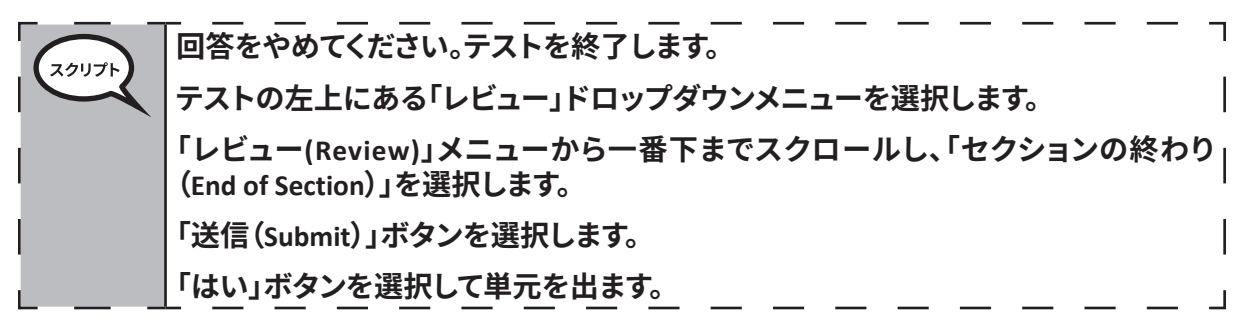

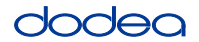

If testing is completed for the day:

- Circulate throughout the room to make sure all students have successfully logged off. Then, collect student testing tickets and scratch paper.
- Ensure all students are in **Exited** status for the unit in Pearson Access at the end of the unit.
- Return all test materials to your STC. Report any missing materials and absent students.
- Report any testing irregularities to your STC.

If you are administering more than one unit in the same day, allow students to take a short break (e.g., restroom break, stretch break) or extended break (e.g., lunch). Once students have returned and are seated, read the script to move on to the next unit.

#### **4.11.4 Grades 6–8 – Units 2 and 3 and High School Mathematics – Unit 2**

The administration script under Section 4.11.4 will be used for Unit 2 of the High School mathematics test and Units 2 and 3 of the Grades 6–8 mathematics test. The administration script for Unit 1 of the Grades 6, 7 and high school mathematics assessments can be found in Section 4.11.2. The administration script for Unit 1 of the Grade 8 mathematics assessments can be found in Section 4.11.3.

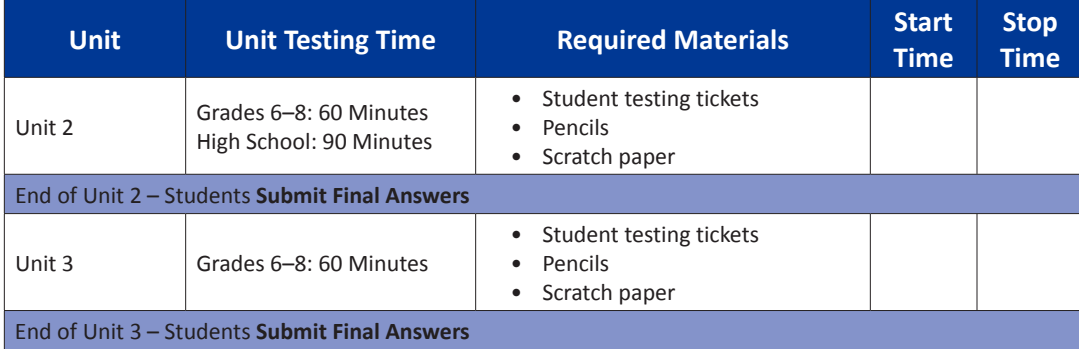

It is critical to ensure that students have the appropriate universal features and accommodations prior to testing. Refer to Section 3.3 for further instructions on how to check accommodations.

Test Administrators must make sure all testing devices are turned on and have the TestNav application open. Make sure all testing devices display the **Sign-In** screen as shown below (under the Checking Audio Section). **If headphones are needed for universal purposes, make sure they are plugged in prior to launching TestNav (except for headphones that are used as noise buffers).** 

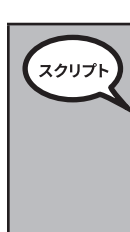

**Grades 6–8 and High School Mathematics Units 2 and 3**

ematics and

## **今日は、数学のテストを受験します。**

**机にはテスト用機器以外の電子機器を置かないでください。電話、メール、写真撮 影、インターネットの閲覧は許可されません。携帯電話などの許可されない電子機 器を持っている場合は、電源を切って手を挙げてください。テスト中に許可されてい ない電子機器を持っていることが分かった場合、テストは採点されない場合があり ます。**

If a student raises his or her hand, collect the electronic device (or follow DoDEA policy) and store it until the unit is complete. Certain electronic devices may be allowed for accommodations purposes only during testing. Please contact your STC if you have questions regarding electronic devices.

### **Checking Audio (for Mathematics TTS Accommodation only)**

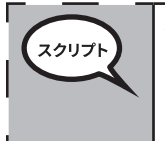

**ヘッドフォンが機器に差し込まれ、装着していることを確認してください。画面の「サ インイン(Sign In)」ボタンの下に、「オーディオのテスト(Test Audio)」というリンクが あります。リンクを選択して、ヘッドホンで聞こえることを確認し、音量を最大レベル に調整します。開始後、テストの音量を調整できます。**

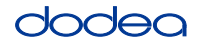

See below for a screenshot of the **Test Audio** function. Test Administrators should assist students with audio adjustments as needed.

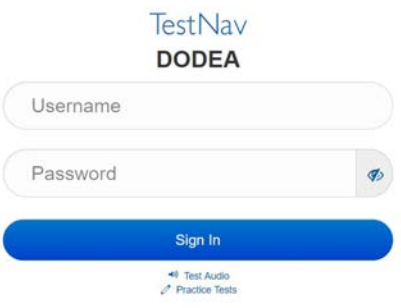

#### **Instructions for Logging In**

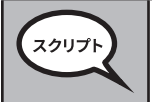

**生徒用テストチケットとメモ用紙を配布する間、静かに座っていてください。 指示があるまでログインしないでください。**

Distribute scratch paper, mathematics reference sheets (if locally printed), and student testing tickets as well as optional mathematics tools as applicable. Make sure students have pencils. If a student has a calculator accommodation in his or her IEP, Section 504 plan, or ELL plan make sure the student receives the appropriate device.

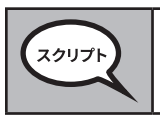

**次に、生徒用テストチケットを見て、自分の名前が記載されていることを確認します。 自分のチケットがない場合は手を挙げてください。**

If a student has the wrong ticket, provide the correct student testing ticket to the student. If you do not have the correct student testing ticket, contact the STC. The same testing ticket will be used for all units of the test.

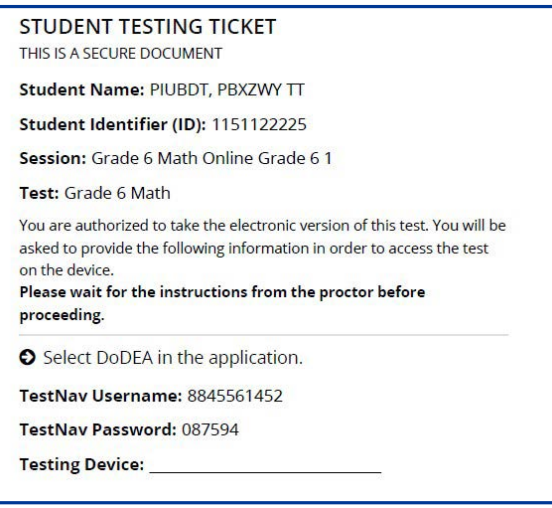

# **JOCIAC**

**チケットの蘭にテスト機器の名前を書いてください。** スクリプト (時間をあける) **チケットに書かれているユーザーネームを入力してください。** (時間をあける) **チケットに書かれているパスワードを入力してください。** (時間をあける) **「サインイン」ボタンを選択してください。** (時間をあける) **画面の右上に自分の名前が書かれているか確認してください。それが自分の名前 でない場合、手を挙げてください。「ウェルカム」画面になっているはずです。「再開 (Resume)」ボタンを選択します。**

**Circulate throughout the room to make sure all students have successfully logged in.** Retype the Username and Password for a student, if necessary. Passwords are not case sensitive. If the student does not see his or her correct name on the login screen, sign out of the test and sign back in with the correct student testing ticket.

#### **Instructions for Administering Each Unit**

**Grades 6–8 and Mathematics**<br>Units 2 and 3 arades 6-8 and **Mathematics Units 2 and 3** igh School **High School** Jnits 2 and

スクリプト

**読み上げられる画面の指示に従ってください。指示に従うには、右側のスクロール バーを使用する必要がある場合があります。**

**今日は、\_**(該当するグレード/コースを記入)**の数学テストの単元\_\_** (適切な単元 を記入)**を受けていただきます。計算機を使用することができます。計算機はツール バーに備わっています。**

**各問題を読んでください。そして、指示に従って各問題に答えてください。**

**回答の説明を示すように指示された場合、指示に従わないと単位取得の対象には なりません。画面に表示されるボックスに回答を入力します。回答ボックスに入力さ れた回答のみが採点されます。**

**問題の答えがわからない場合は、ブックマークして次の問題に進むことができます。 早めに終了した場合は、自分の回答とブックマークした問題を確認できます。**

**画面の指示はこれで終わりです。指示があるまで先に進まないでください。**

**テスト中に、テスト機器の使用に問題がある場合は手を挙げてください。サポートし ます。テスト中は、テストの質問に答えたりオンラインツールのサポートをすることは できません。**

**こ の 単 元 の 回 答 を 確 認 し た ら 、手 を 挙 げ て く だ さ い**( 別 の 単 元 に 進 む 場 合: ) **回答を送信する指示を出します。** (別の単元に進まない場合:)**回答を送信する指示を出します。回答を送信したら、 再度ログインし直すことはできません。テストからログアウトしたら、再度ログインす ることはできません。**

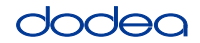

Read from OPTION A, B, or C below based on your local policy (refer to your STC).

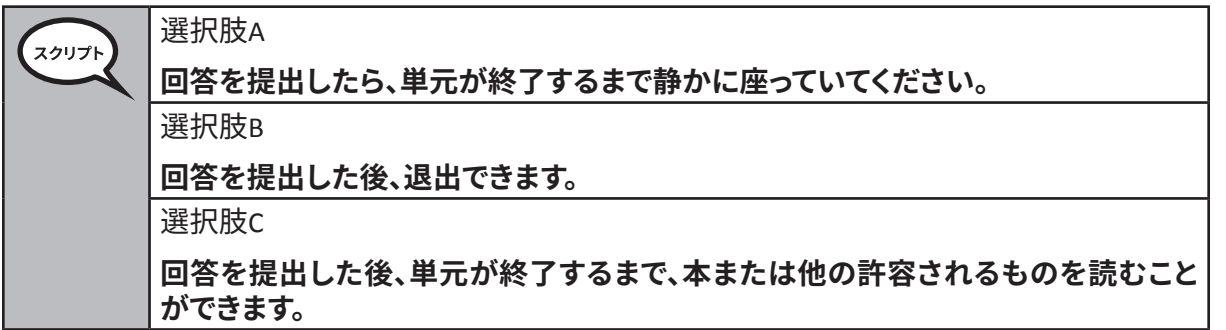

**質問はありますか?**

Answer any questions.

#### **Instructions for Starting the Test**

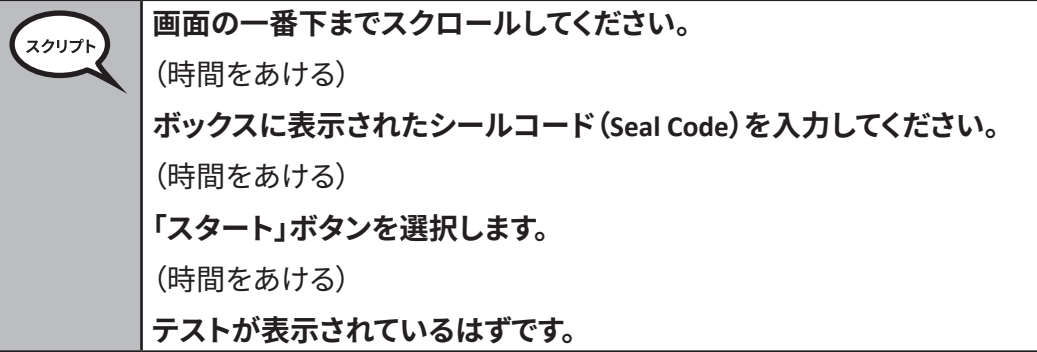

Pause to make sure all students are in the correct units.

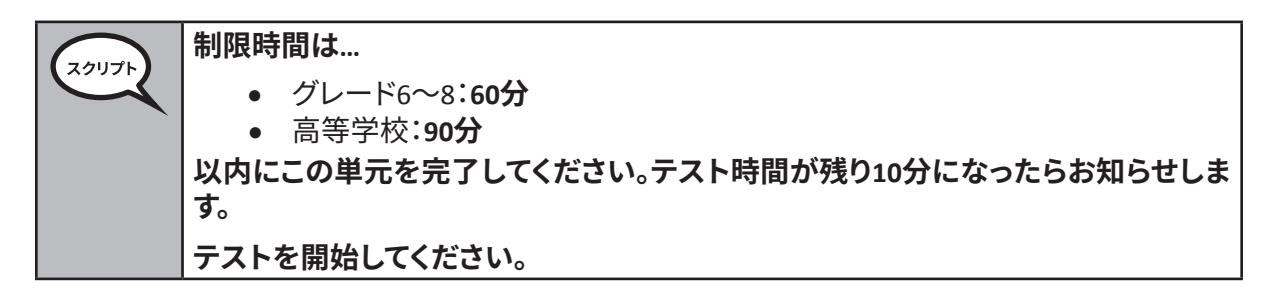

Write the starting time and stopping time in the timing box (Figure 3.0 Timing Box Example).

Actively proctor while students are testing:

- Redirect students as necessary (Section 4.7.3).
- If technology issues occur during testing, assist students as needed. Follow the protocol in Section 4.7.1, as applicable, if any technology issues cause a disruption.
- If students have questions about an item, tell them, "Do the best you can."
- If students indicate that a test item is not functioning appropriately, refer to Section 4.7.5.

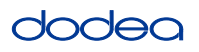

- If testing is completed testing for the day, make sure they log-out of TestNav.
- Collect test materials as students complete testing (Section 4.9.2).

#### **Instructions for Taking a Break During Testing and Testing Interruptions**

The following are permitted during test administration at the discretion of the TA:

- One stretch break of up to three minutes for the entire classroom during testing for each unit. The stopping time should be adjusted by no more than three minutes if there is a stretch break.
- Individual restroom breaks during testing (do not adjust stop time).

The following security measures must be followed:

- Students must be supervised.
- Student screens must not be visible to other students.
- Students are **not permitted to talk to each other** during testing or breaks during testing.
- Students are not permitted to use electronic devices, play games, or engage in activities that may compromise the validity of the test.

If taking a three-minute stand and stretch break during the unit:

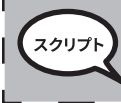

**画面を停止してカバーするか、オフにしてください。3分間、静かにストレッチ休憩を 取ります。私語をしないでください。**

I

After taking a classroom break, be sure students are seated and device screens are visible:

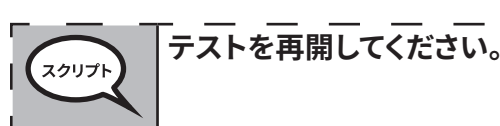

#### **Instructions for When 10 Minutes of Unit Time Remain**

When 10 minutes of unit time remain,

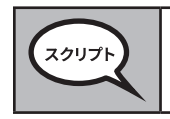

## **残り10分間です。**

Continue to actively proctor while students are testing.

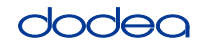

#### **Instructions for Ending the Unit**

When the unit time is finished, read the following optional SAY box if there are students still actively testing. If another unit will be administered after a short break, stop the directions after exiting the unit. (Do not have students log out of TestNav.)

#### **Optional SAY box if students are still testing:**

**回答をやめてください。テストを終了します。 テストの左上にある「レビュー」ドロップダウンメニューを選択します。 「レビュー(Review)」メニューから一番下までスクロールし、「セクションの終わり (End of Section)」を選択します。 「送信(Submit)」ボタンを選択します。セクションを終了する時、次のような警告が 出ます。「このセクションを終了しようとしています。終了すると戻ることはできませ ん。本当に終了しますか?」** (高校の単元2およびグレード6と8の単元2:)**「送信(Submit)」ボタンを選択します。 「はい」ボタンを選択して単元を出ます。** (グレード6と8の単元3:)**「最終回答を送信する(Submit Final Answers)」を選択しま す。 「はい、最終回答を送信します(Yes, Submit Final Answers)」を選択してテストを終 了します。 生徒用テストチケットとメモ用紙を回収します。**

- Circulate throughout the room to make sure all students have successfully logged off. Then, collect student testing tickets and scratch paper.
- Ensure all students are in **Exited** status if they have not completed the test, or **Submitted for Scoring** status if they have finished all units.
- Return all test materials to your STC. Report any missing materials and absent students.
- Report any testing irregularities to your STC.

If you are administering more than one unit in the same day, allow students to take a short break (e.g., restroom break, stretch break) or extended break (e.g., lunch). Once students have returned and are seated, read the script to move on to the next unit.